# To get Office Lens, go to Google Play or the App Store and search for it

# How to scan your document:

③ Tap on : and select Resolution from the menu to get this screen

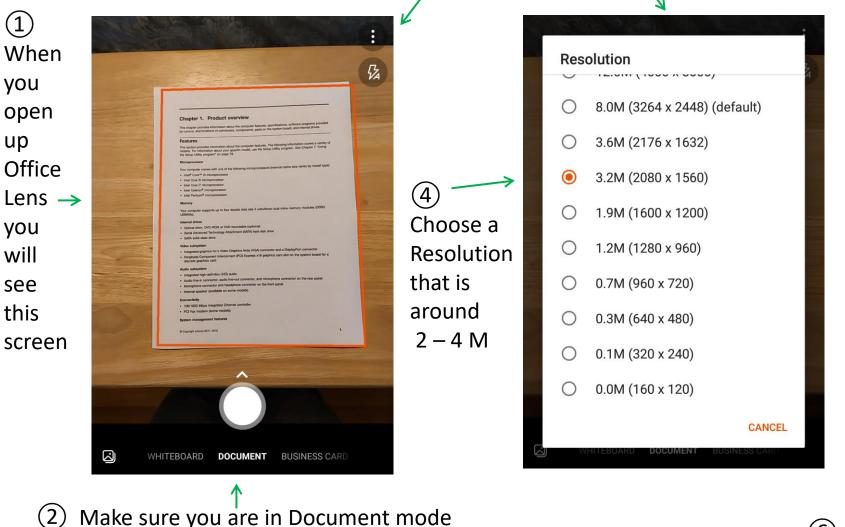

5 Tap on the middle of the screen to get the red rectangle around your paper (don't use lined paper)

L

|   |                                                                                                    | : |
|---|----------------------------------------------------------------------------------------------------|---|
|   | <section-header><section-header><text><section-header><section-header></section-header></section-header></text></section-header></section-header> |   |
|   | Ô                                                                                                    |   |
| С | EBOARD DOCUMENT BUSINESS CARD                                                                                                    |   |

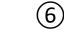

Tap on the circle to take picture

## Adjust borders if necessary (they will "snap" to your paper edges)

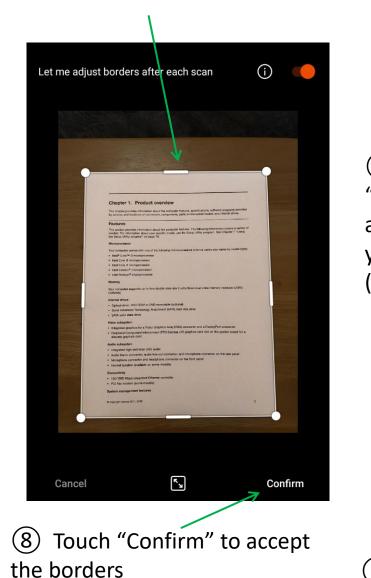

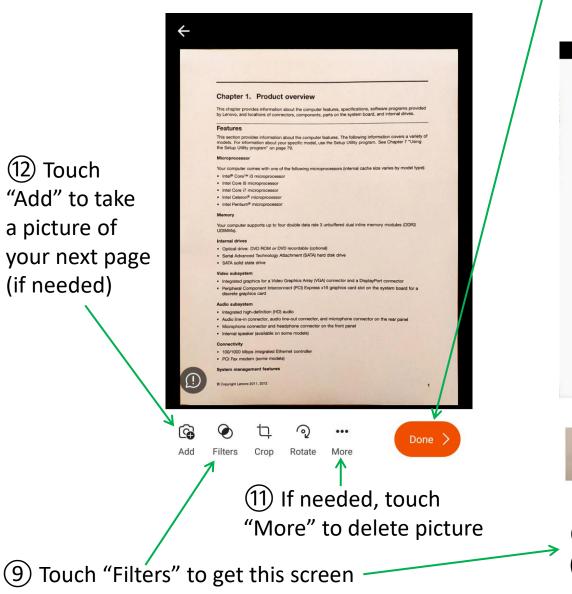

(13) Touch "Done" when finished to save as a PDF

## Chapter 1. Product overview

This chapter provides information about the computer features, specifications, software programs pro by Lenovo, and locations of connectors, components, parts on the system board, and internal drives.

#### Features

This section provides information about the computer features. The following information covers a variety of models. For information about your specific model, use the Setup Utility program. See Chapter 7 "Using the Setup Utility program" on page 79.

#### Microprocesso

Your computer comes with one of the following microprocessors (internal cache size varies by model type) Intel<sup>®</sup> Core™ i3 microprocessor

- Intel Core i5 microprocessor Intel Core i7 microprocesso
- Intel Celeron<sup>®</sup> microprocesso
- Intel Pentium<sup>®</sup> microprocesso

#### Memory

Your computer supports up to four double data rate 3 unbuffered dual inline memory modules (DDR3 LIDIMMs)

#### Internal drives

- · Optical drive: DVD ROM or DVD recordable (optional)
- · Serial Advanced Technology Attachment (SATA) hard disk drive
- · SATA solid state drive

### Video subsystem

- · Integrated graphics for a Video Graphics Array (VGA) connector and a DisplayPort connector
- · Peripheral Component Interconnect (PCI) Express x16 graphics card slot on the system board for a discrete graphics card

#### Audio subsystem

- · Integrated high-definition (HD) audio
- · Audio line-in connector, audio line-out connector, and microphone connector on the rear panel · Microphone connector and headphone connector on the front panel
- · Internal speaker (available on some models)

Connectivity 100/1000 Mbps integrated Ethernet controlle

Document None Lighten B&W Grayscale The state of the state of the s ALL DESTRUCT the second to the

(10) Then choose "Document" (gives good result with text)